The system supports one operator and one manager. Any extension can be appointed as the operator and extension port 01 is appointed as the manager. System Programming is required to assign the operator. They can perform the following features.

- 1) Date and Time Setting
- 2) Electronic Extension Lockout CANCEL ALL
- 3) Timed Reminder, Remote (Wake-Up Call)
- 4) Outgoing Message (OGM)
- 5) Remote Extension Lock
- 6) Time (Day/Night/Lunch) Service Setting
- 7) Extension Password Set (Manager only)

### *Date and Time Setting*

When the current time setting is wrong, you can adjust it by the following procedure.

#### *Setting*

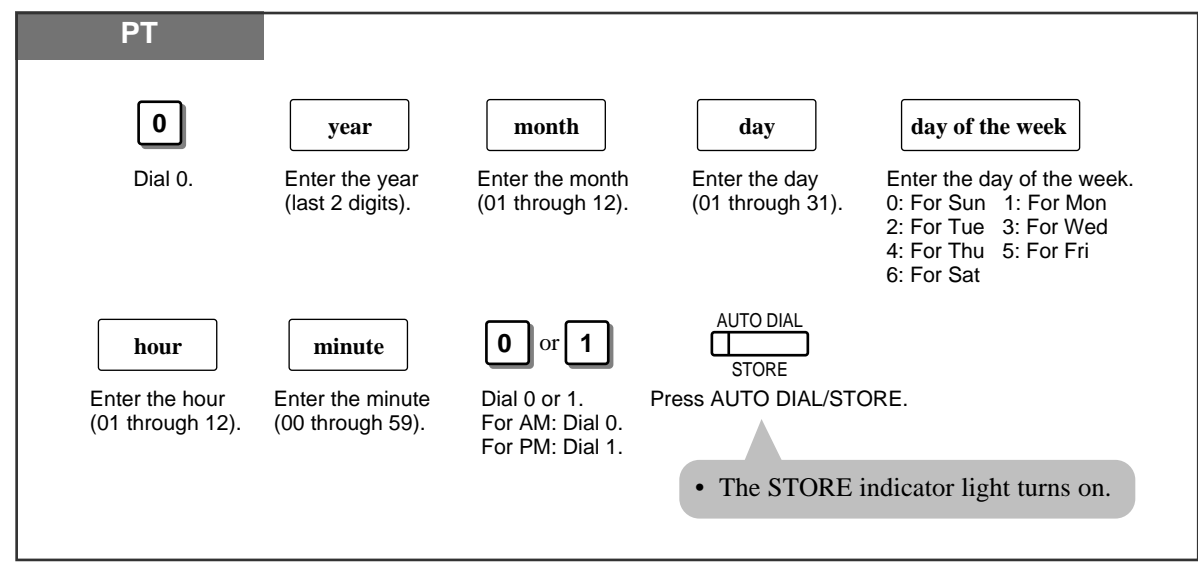

- Be sure the handset is on the cradle and the SP-PHONE button is off.
- To program, set the MEMORY switch on the proprietary telephone to "PROGRAM".
- After programming, return the MEMORY switch to the "SET" position.
- See the Installation Manual, Section 3, "Date and Time Setting".

**!**

☞

# *Electronic Extension Lockout — CANCEL ALL*

You can cancel Electronic Extension Lockout at all extensions.

#### *Setting*

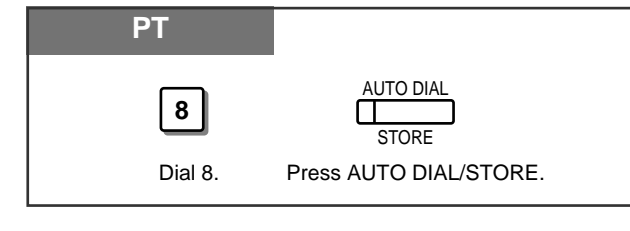

- Be sure the handset is on the cradle and the SP-PHONE button is off.
- To program, set the MEMORY switch on the proprietary telephone to "PROGRAM".
- After programming, return the MEMORY switch to the "SET" position.

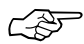

**!**

• See the Installation Manual, Section 3, "Extension Lock".

# *Timed Reminder, Remote (Wake-Up Call)*

The operator or manager can remotely set or cancel the Timed Reminder at a particular extension.

#### *Setting*

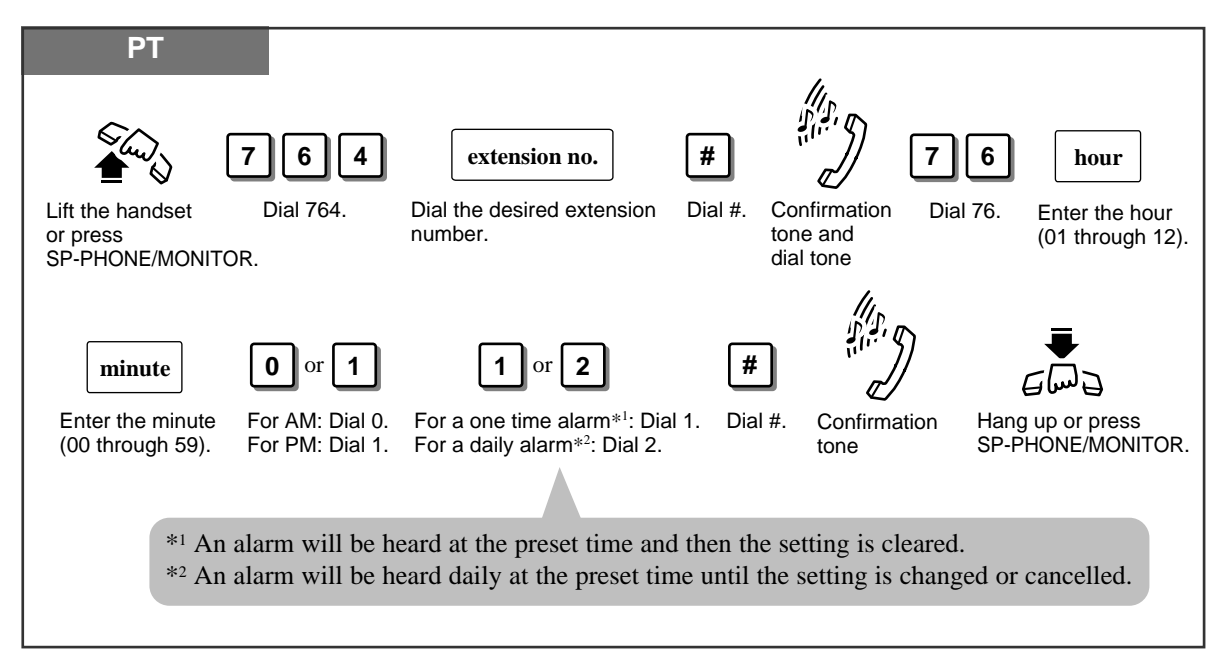

*Cancelling*

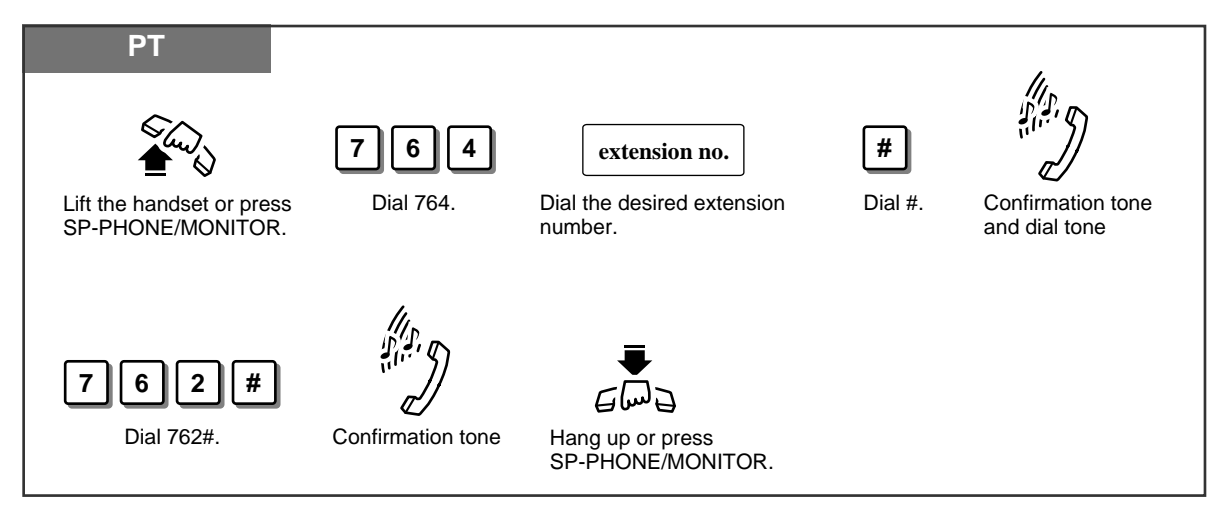

*Checking the time setting (with a display PT only)*

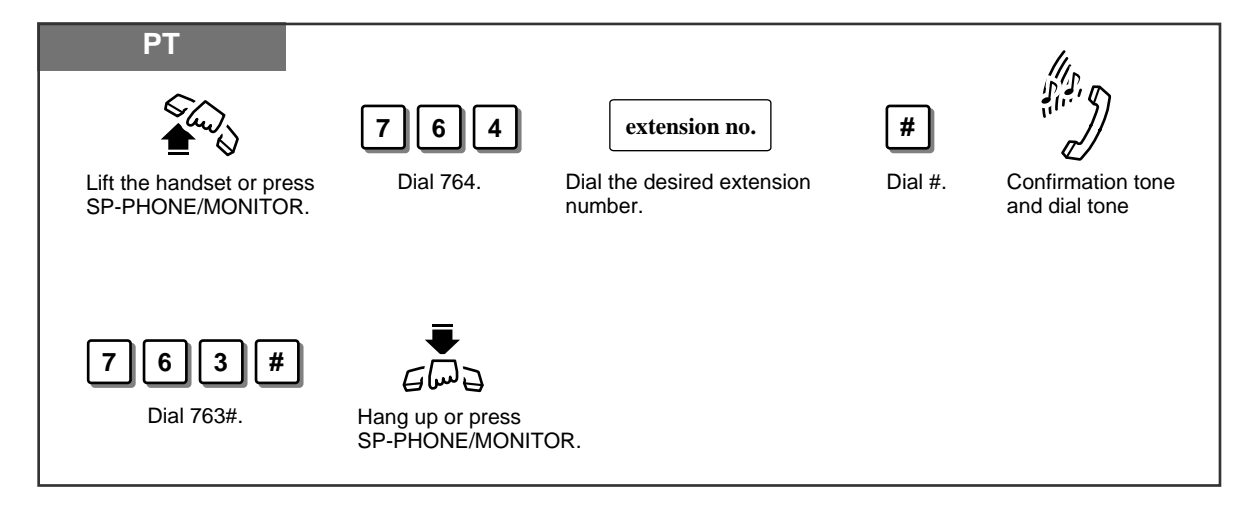

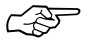

- 1.7 Useful Features, "Alarm Setting (Timed Reminder)"
	- See the Installation Manual, Section 3, "Timed Reminder".

# *Outgoing Message (OGM)*

The operator or manager can record or play back the outgoing message. This is played when a caller accesses the DISA or UCD feature. Two Outgoing Messages (OGM 1 and OGM 2) are available for DISA 1, DISA 2, UCD and UCD-END.

To program, set the MEMORY switch on the proprietary telephone to "PROGRAM".

#### *Recording a message*

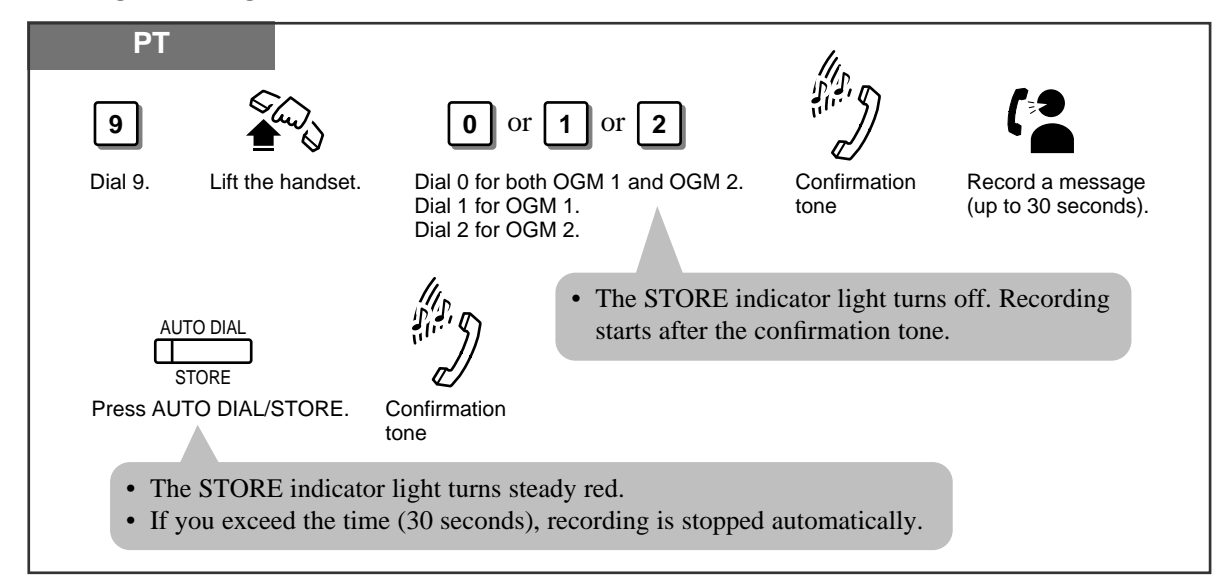

#### *Playing back a message*

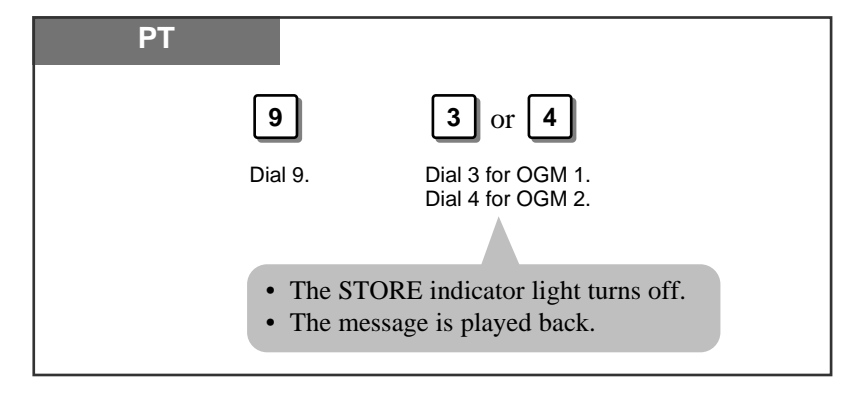

**!**

☞

- Be sure the handset is on the cradle and the SP-PHONE button is off.
- After programming, return the MEMORY switch to the "SET" position.
- See the Installation Manual, Section 3, "Direct Inward System Access (DISA)".
- See the Installation Manual, Section 3, "Uniform Call Distribution (UCD)".
- See the Installation Manual, Section 3, "Outgoing Message (OGM)".

### *Remote Extension Lock*

The operator or manager can remotely lock or unlock a particular extension. You can prohibit outside calls.

*Locking*

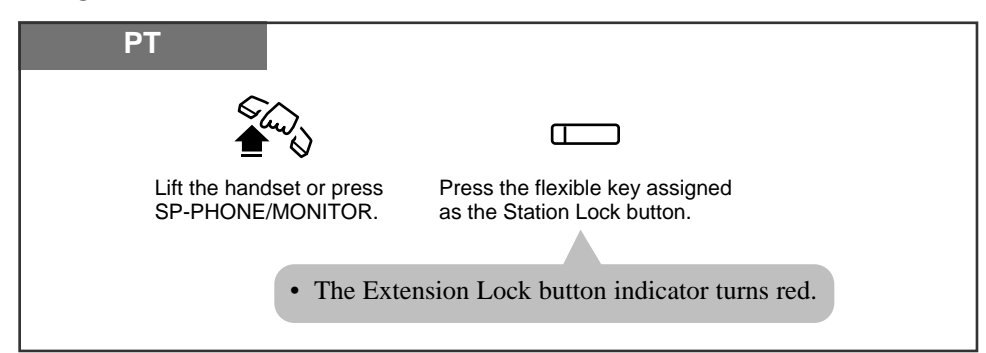

#### *Unlocking*

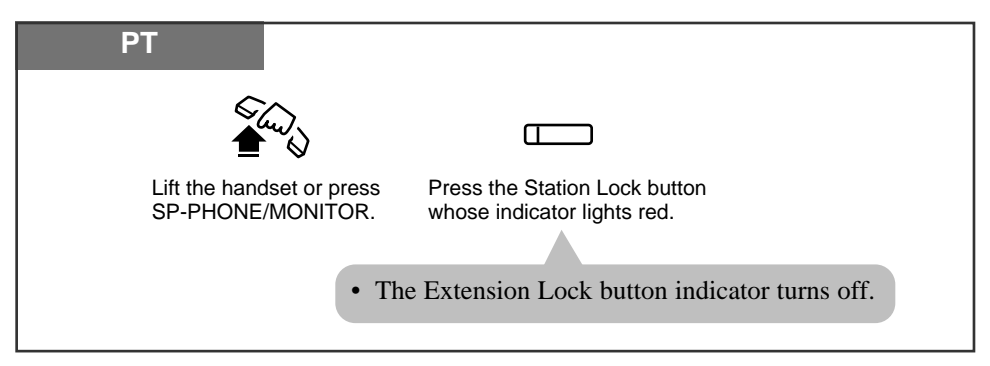

- This feature overrides the "Electronic Extension Lockout" feature. If "Electronic Extension Lockout" has already been set by the extension user and this feature is set afterwards, the user cannot unlock their extension. Only the operator or manager can cancel the lock.
	- Extension passwords must be assigned to the operator and manager extensions beforehand.
	- An extension user can make a call at the locked extension depending on system programming. System programming determines which barring level applies to a call at the locked extension.

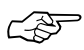

- 1.6 Before Leaving Your Desk, "Locking Your Telephone (Electronic Extension Lockout)"
- See the Installation Manual, Section 3, "Extension Lock".

# *Time (Day/Night/Lunch) Service Setting*

This system supports the day, night and lunch modes. The system operation for originating and receiving calls can be different in the day, night and lunch modes. Call barring can be programmed to prevent unauthorised calls for each mode.

*Changing Day, Night or Lunch mode in manual or automatic mode*

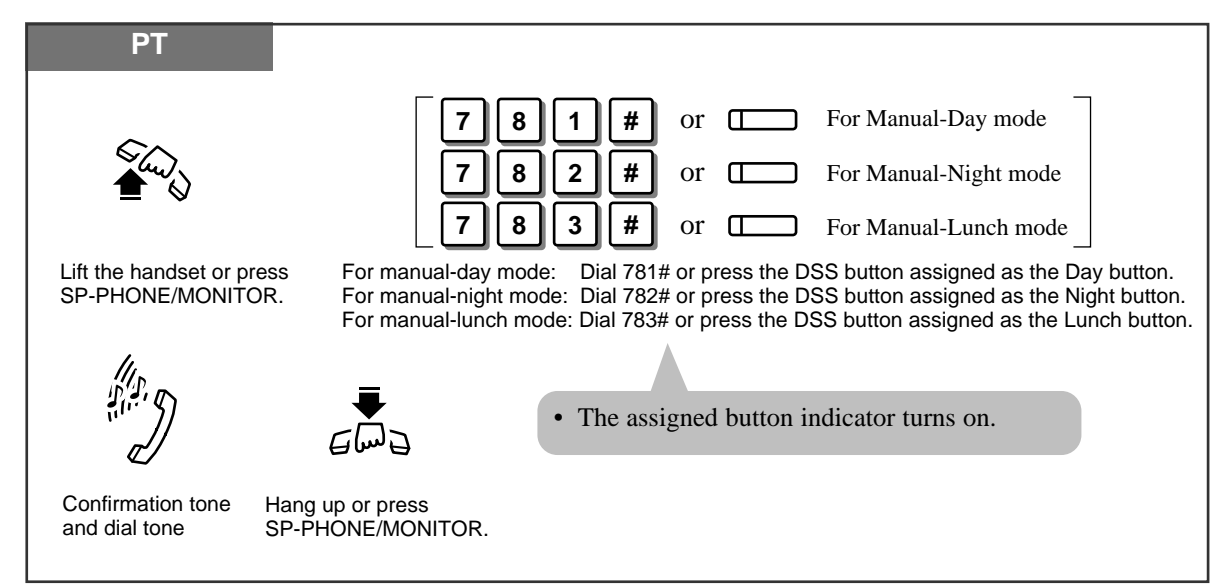

*Cancelling the manual Day, Night or Lunch mode and returning to the automatic mode*

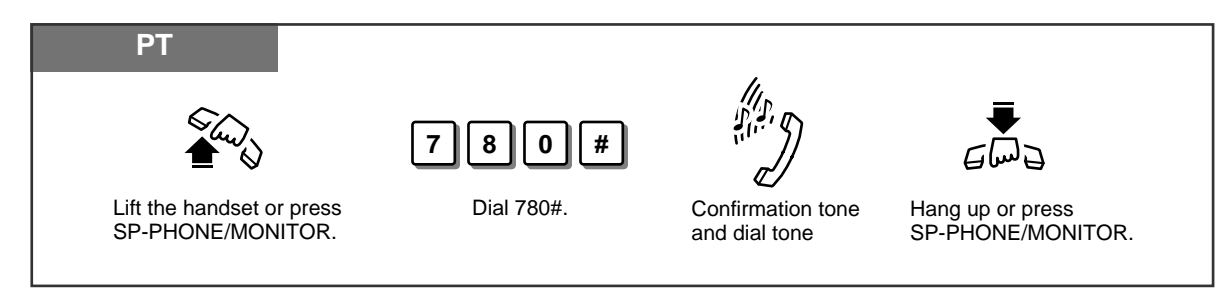

*Confirming the current mode (with a display PT only)*

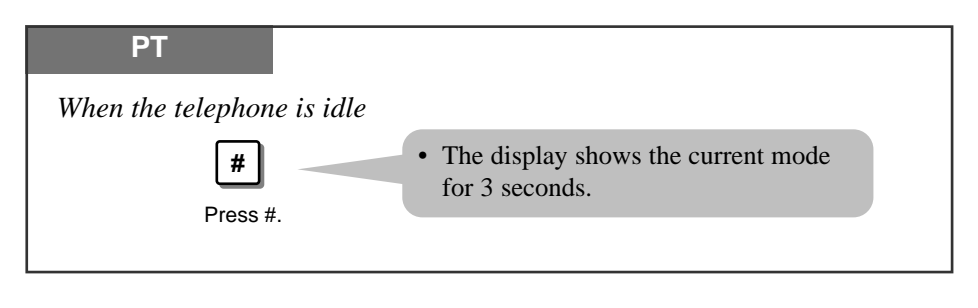

# *1.8 Operator / Manager Service Features*

- The day/night/lunch mode can be changed either automatically at a predetermined time (default: 9:00 a.m. for every day, 5:30 p.m. for every night) or manually at any time by System Programming.
- Even if the automatic mode has been selected by System Programming, the operator or manager can change the day, night and lunch modes manually.
- The following programs have separate day, night and lunch programming.
	- 1) Delayed Ringing Assignment
	- 2) Door Opener Assignment
	- 3) Doorphone Ringing Assignment
	- 4) Flexible Outward Dialling Assignment
	- 5) Flexible Ringing Assignment
	- 6) Exchange Line Mode
	- 7) Call Barring Class of Service (COS) Assignment
- If the lunch mode is set using feature number 783# in the automatic mode, the mode will not be changed until the lunch mode is cancelled using feature number 780#. The day and night modes are automatically changed at the programmed time even if feature number 780# is not entered.
- Feature number 780# is not accepted in the manual mode.
- One of the day, night or lunch button indicators on the DSS console lights red to display the current mode.
- If the day, night or lunch mode is changed manually when the system is set to automatic mode and the manager starts System Programming, the manual setting will be cancelled after System Programming is completed. It will return to the automatic day, night or lunch mode.
- ☞
- 1.7 Useful Features, "Doorphone Call"
- 1.7 Useful Features, "Door Opener"
- See the Installation Manual, Section 3, "Direct In Line (DIL)".
- See the Installation Manual, Section 3, "Call Barring".
- See the Installation Manual, Section 3, "Time (Day/Night/Lunch) Service".

# *Extension Password Set (Manager only)*

The manager can assign a password to each extension. The assigned password can be used for the Walking COS feature.

#### *Setting*

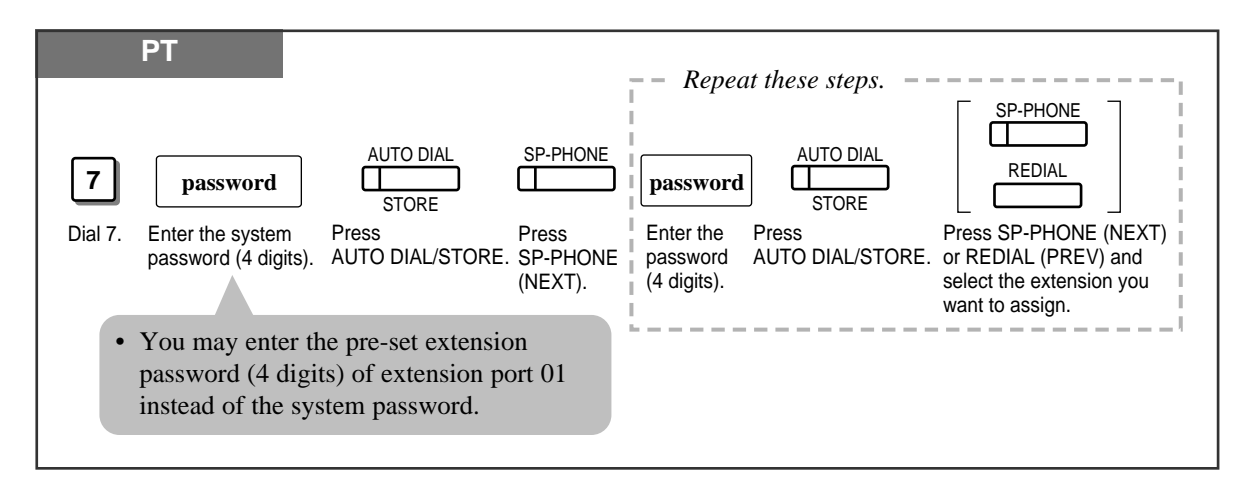

- Be sure the handset is on the cradle and the SP-PHONE button is off.
- To program, set the MEMORY switch on the proprietary telephone to "PROGRAM".
- After programming, return the MEMORY switch to the "SET" position.
- The extension number is displayed in the order of the port number when you press the NEXT or PREV button.
- To erase an incorrect entry, press the CLEAR (TRANSFER) button and enter a new number.
- ☞

- 1.7 Useful Features, "Calling Using Your Privileges from Another Extension (Walking COS)"
- See the Installation Manual, Section 3, "Extension Password/System Password".
- See the Installation Manual, Section 3, "Walking COS".

With a Direct Station Selection (DSS) Console, model KX-T7040, you can make or transfer calls and access system features with the touch of a button. The DSS Console must be connected to a Panasonic Advanced Hybrid System and paired with a PT. System Programming is required to designate the extension ports of the DSS Console. With a paired telephone, you can carry out the following operations using the DSS Console.

- Direct access to an extension (Direct Extension Dialling)
- Quick access to an external party (One-Touch Dialling)
- Quick access to a system feature (One-Touch Access for System Features)
- Easy transfer to an extension (Call Transfer)
- Quick access to the day mode (Time (Day/Night/Lunch) Service) (Operator/Manager only)
- Quick access to the night mode (Time (Day/Night/Lunch) Service) (Operator/Manager only)
- Quick access to the lunch mode (Time (Day/Night/Lunch) Service) (Operator/Manager only)
- Quick setting of the Remote Extension Lock Control (Remote Extension Lock Control) (Operator/Manager only)
- The KX-T7040 and Proprietary Telephone (PT) should be placed side by side on your desk.
- A single line telephone cannot be paired with the KX-T7040.
- For System Programming, please refer to the Installation Manual.

### *Initial Settings*

PF buttons are provided with no default settings, while each DSS button has a default setting as follows.

DSS 01–24: extension numbers 201–224

DSS 25–32: no default settings

To meet your various needs, DSS buttons can be changed to other function buttons.

Every DSS or PF button can be assigned to another extension number, telephone number or feature number.

- Be sure the handset is on the cradle and the SP-PHONE button is off.
- To program, set the MEMORY switch on the proprietary telephone to "PROGRAM".
- After programming, return the MEMORY switch to the "SET" position.
- As to the buttons on your DSS Console, please refer to your DSS Console manual.

**!**

### *Extension Number Assignment*

You can assign a desired number to a DSS button.

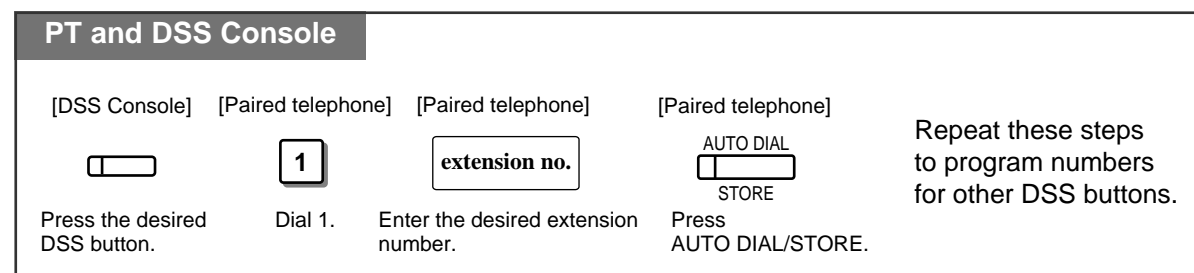

### *One-Touch Dialling Assignment*

You can assign a DSS or PF button as a One-Touch Dialling button. The number can be an extension number or a telephone number. Up to 24 digits can be stored in each memory location.

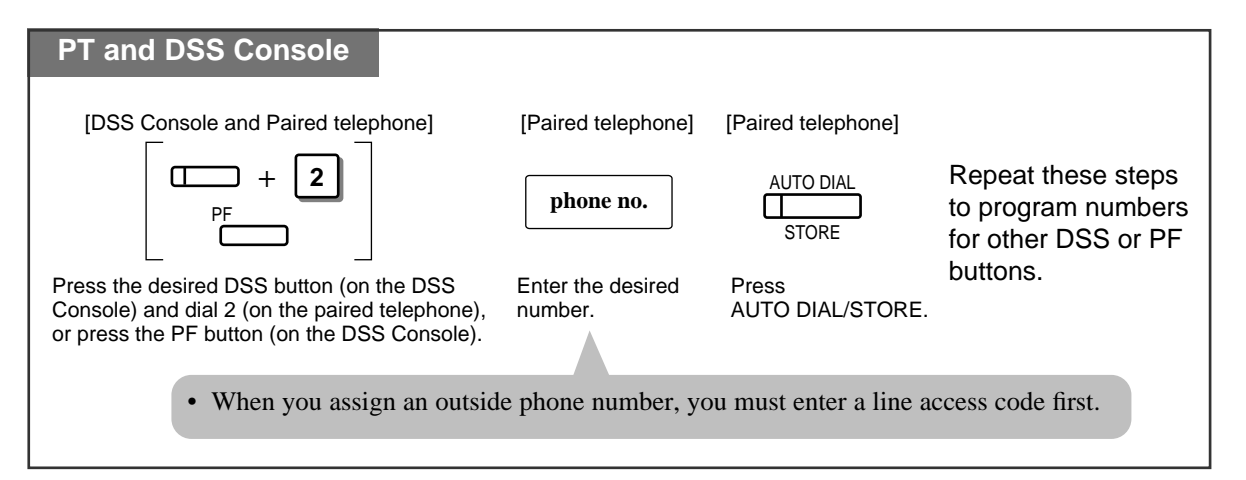

### *One-Touch Access Assignment for System Features*

You can assign a desired feature to a DSS or PF button.

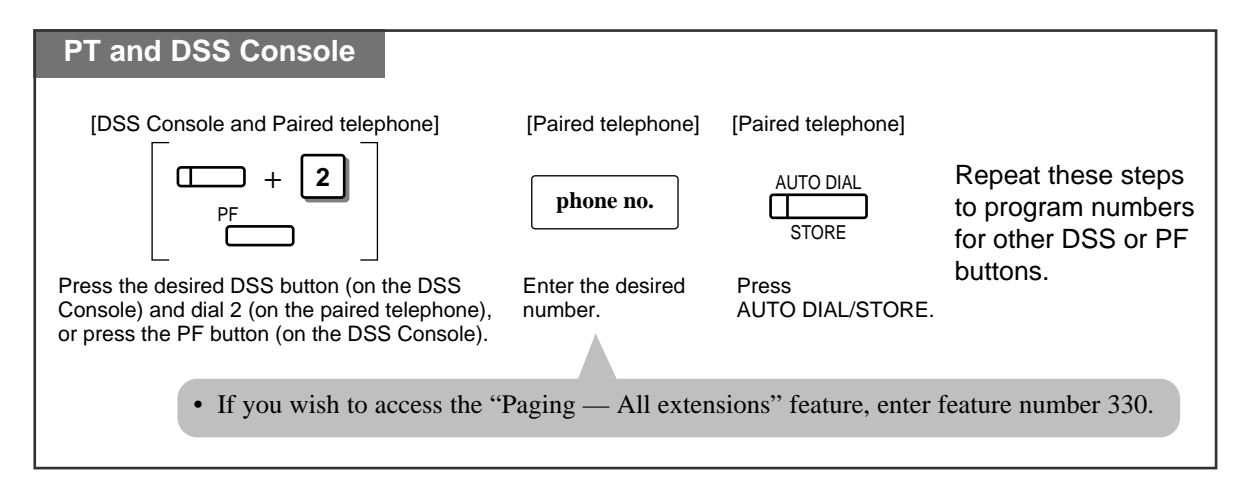

### *Day, Night and Lunch Buttons Assignment (Operator/Manager only)*

You can assign a DSS button as a Day, Night or Lunch button. Simply pressing the assigned button sets the day, night or lunch mode.

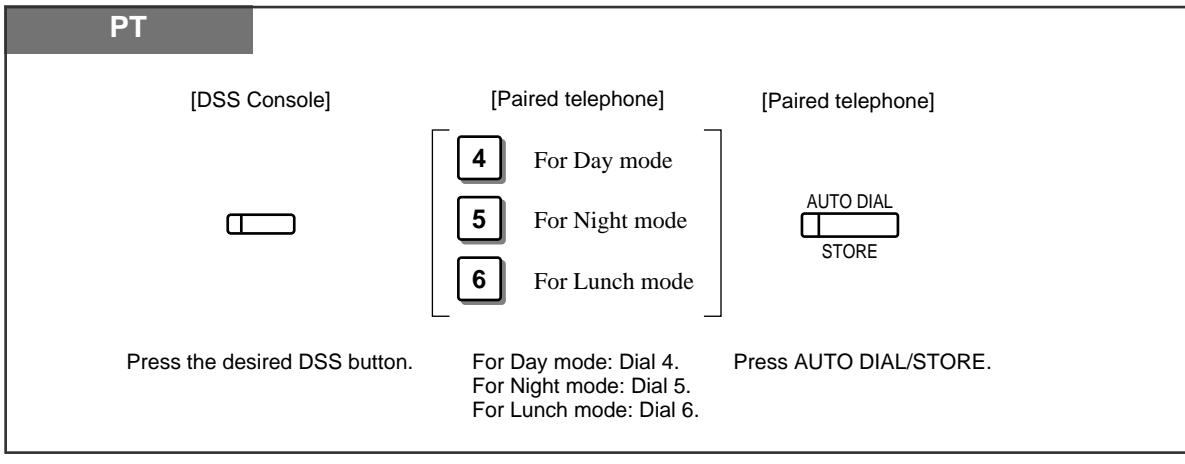

☞

• See the Installation Manual, Section 3, "Time (Day/Night/Lunch) Service".

### *Extension Lock Button Assignment (Operator/Manager only)*

You can assign the Extension Lock button to a DSS button for the remote extension lock control feature.

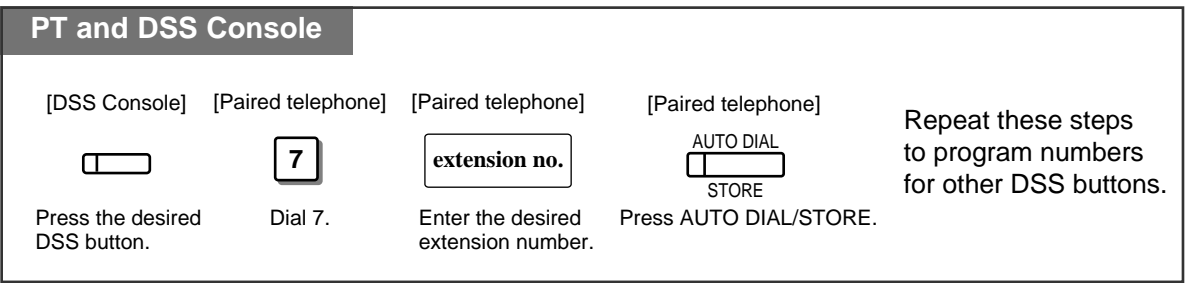

### *To clear a button*

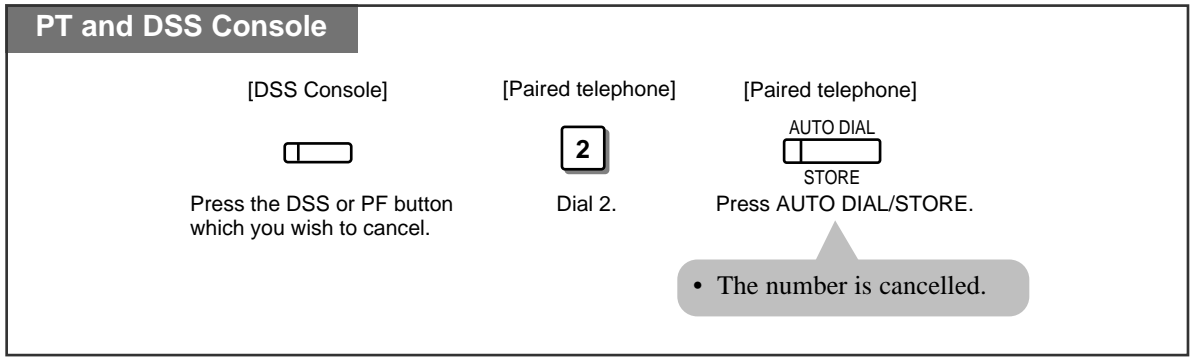

# *1.9 DSS Console Features*

- DSS buttons can be changed to any of the following function buttons. a) *Another* DSS Button (Every DSS button can be assigned to another extension number.) b) One-Touch Dialling Button c) Day Button (Operator/Manager only) d) Night Button (Operator/Manager only) e) Lunch Button (Operator/Manager only) f) Extension Lock Button (Operator/Manager only) • PF buttons can be changed to One-Touch Dialling buttons. • When the STORE button is pressed after programming, you will hear beep tones as follows. — 1 beep: The entry is different from the one that was stored previously. — 2 beeps: The entry is the same as the previously stored one. • You can check the stored data in the following way. 1. Set the MEMORY switch to "PROGRAM".
	- 2. Press the desired button while on-hook.

The data will be displayed. After checking the data return the MEMORY switch to the "SET" position.

☞

**!**

• 1.2 Proprietary Telephone Settings, "Customising the Buttons on Your Telephone", DSS Button, One-Touch Dialling Button

### *Direct Extension Dialling*

An extension can be called and accessed by simply pressing a DSS button. The BLF shows if the extension is engaged.

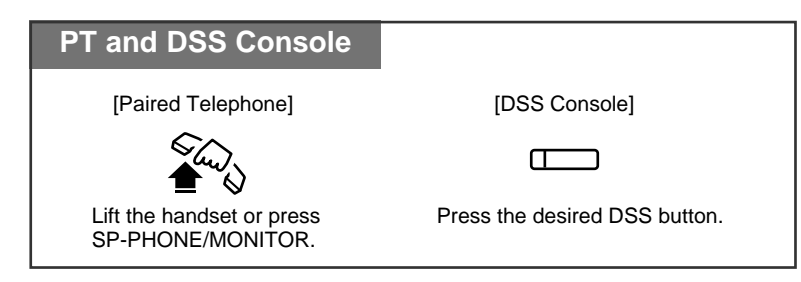

• By System Programming you can press a DSS button directly to make an intercom call **!** without going off-hook.

# *One-Touch Dialling*

The stored number is dialled automatically by pressing a programmed DSS or PF button.

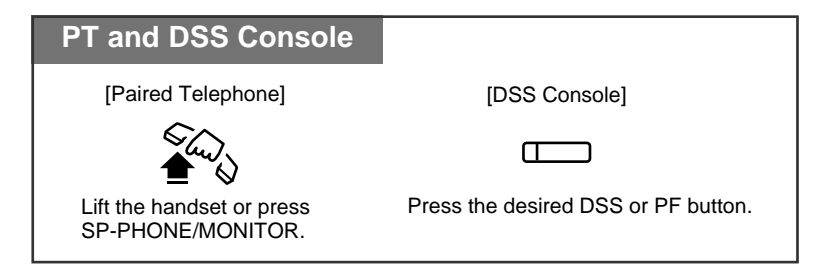

# *One-Touch Access for System Features*

You can access system features by pressing a programmed DSS or PF button.

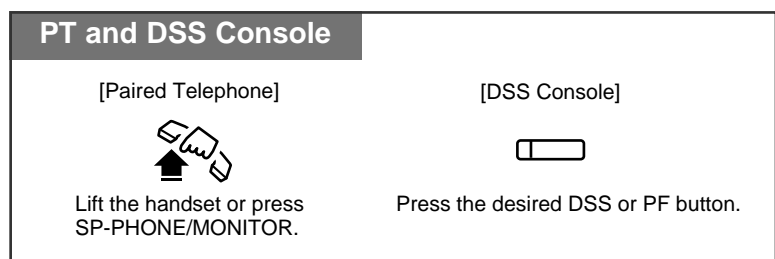

*Call Transfer*

A call can be transferred to an extension using a DSS button.

#### *Without Transfer*

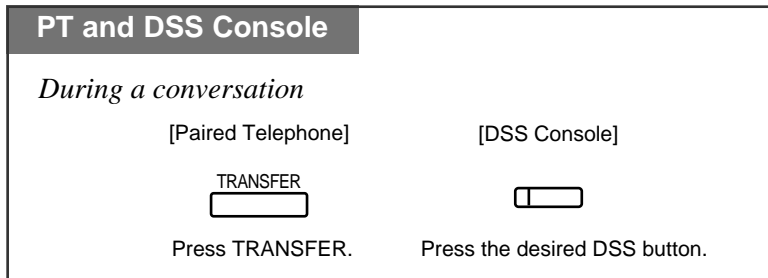

#### *With Transfer*

An outside call can be transferred to an extension using a one-touch operation. The One-Touch Transfer function must be set through System Programming.

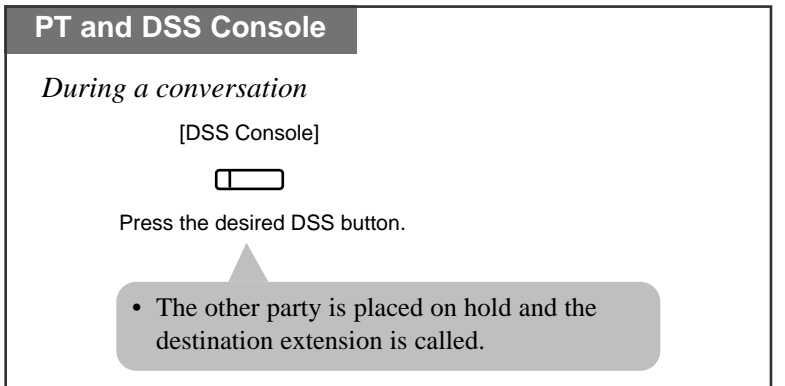